# **Adafruit MCP9808 Library Documentation**

*Release 1.0*

**Phiilip Moyer**

**May 21, 2021**

## **Contents**

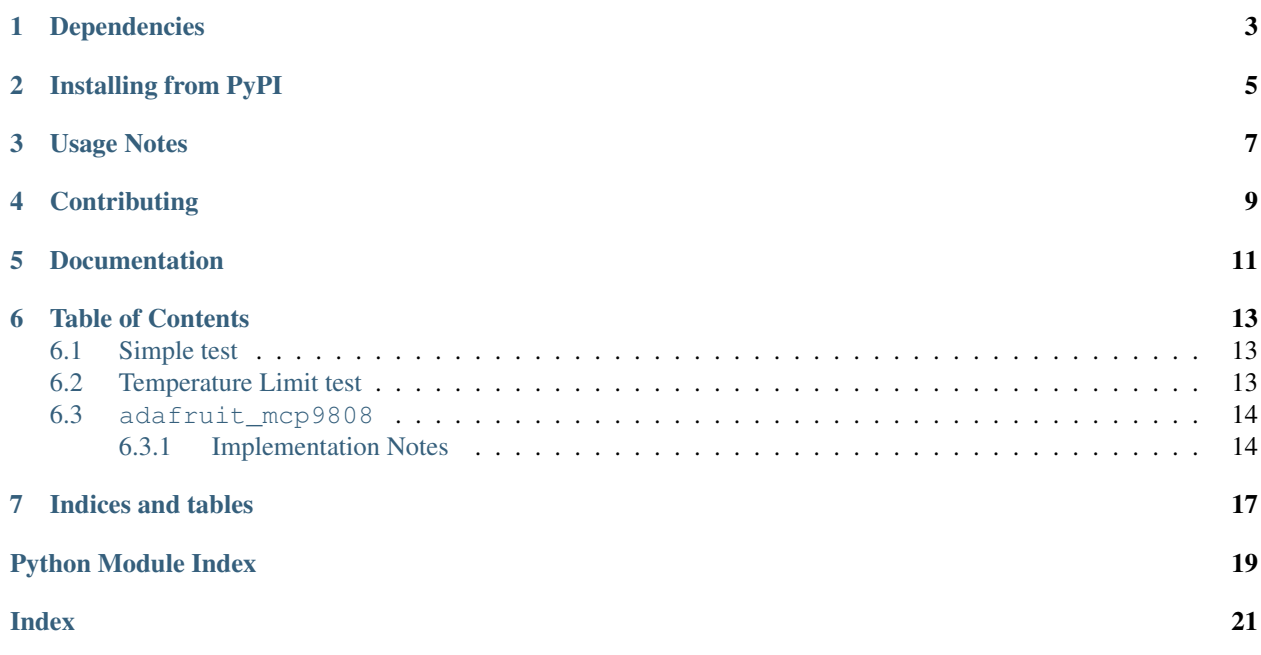

The MCP9808 is an awesome, high accuracy temperature sensor that communicates over I2C. Its available on [Adafruit](https://www.adafruit.com/products/1782) [as a breakout.](https://www.adafruit.com/products/1782)

## Dependencies

#### <span id="page-6-0"></span>This driver depends on:

- [Adafruit CircuitPython](https://github.com/adafruit/circuitpython)
- [Bus Device](https://github.com/adafruit/Adafruit_CircuitPython_BusDevice)

Please ensure all dependencies are available on the CircuitPython filesystem. This is easily achieved by downloading [the Adafruit library and driver bundle.](https://github.com/adafruit/Adafruit_CircuitPython_Bundle)

## Installing from PyPI

<span id="page-8-0"></span>On supported GNU/Linux systems like the Raspberry Pi, you can install the driver locally [from PyPI.](https://pypi.org/project/adafruit-circuitpython-mcp9808/) To install for current user:

pip3 install adafruit-circuitpython-mcp9808

To install system-wide (this may be required in some cases):

sudo pip3 install adafruit-circuitpython-mcp9808

To install in a virtual environment in your current project:

```
mkdir project-name && cd project-name
python3 -m venv .env
source .env/bin/activate
pip3 install adafruit-circuitpython-mcp9808
```
## Usage Notes

<span id="page-10-0"></span>Getting the temperature in Celsius is easy! First, import all of the pins from the board, board.I2C() for native I2C communication and the thermometer library itself.

```
import board
import adafruit_mcp9808
```
Next, initialize the I2C bus in a with statement so it always gets shut down ok. Then, construct the thermometer class:

```
# Do one reading
with i2c = board.I2C() as i2c:
   t = adafruit_mcp9808.MCP9808(i2c)# Finally, read the temperature property and print it out
   print(t.temperature)
```
## **Contributing**

<span id="page-12-0"></span>Contributions are welcome! Please read our [Code of Conduct](https://github.com/adafruit/Adafruit_CircuitPython_MCP9808/blob/master/CODE_OF_CONDUCT.md) before contributing to help this project stay welcoming.

Documentation

<span id="page-14-0"></span>For information on building library documentation, please check out [this guide.](https://learn.adafruit.com/creating-and-sharing-a-circuitpython-library/sharing-our-docs-on-readthedocs#sphinx-5-1)

### Table of Contents

### <span id="page-16-1"></span><span id="page-16-0"></span>**6.1 Simple test**

Ensure your device works with this simple test.

Listing 1: examples/mcp9808\_simpletest.py

```
1 # SPDX-FileCopyrightText: 2021 ladyada for Adafruit Industries
2 # SPDX-License-Identifier: MIT
3
4 import time
5 import board
6 import adafruit_mcp9808
7
\frac{12c}{12c} = board.I2C() # uses board.SCL and board.SDA
9
10 \mid # To initialise using the default address:
\text{11} mcp = adafruit_mcp9808.MCP9808(i2c)
12
13 \mid # To initialise using a specified address:
14 # Necessary when, for example, connecting A0 to VDD to make address=0x19
\vert \text{15} \vert # mcp = adafruit_mcp9808.MCP9808(i2c_bus, address=0x19)
16
17 while True:
18 tempC = mcp.temperature
19 tempF = tempC + 9 / 5 + 3220 print ("Temperature: {} C {} F ".format (tempC, tempF))
21 time.sleep(2)
```
### <span id="page-16-2"></span>**6.2 Temperature Limit test**

Show the MCP9808 to setup different temperature values

```
Listing 2: examples/mcp9808_temperature_limits.py
```

```
1 # SPDX-FileCopyrightText: 2021 Jose David M.
2 # SPDX-License-Identifier: MIT
3
4^{n} """"
5 Show the MCP9808 to setup different temperature values
6 """"
7
8 import time
9 import board
10 import adafruit_mcp9808
11
12 i2c = board.I2C() # uses board.SCL and board.SDA
13 mcp = adafruit_mcp9808.MCP9808(i2c)
14
15 # Change the values according to the desired values
16 print("Setting Temperature Limits")
17 mcp.upper_temperature = 23
18 mcp.lower_temperature = 10
19 mcp.critical_temperature = 100
20
21 \# To verify the limits we need to read the temperature value
22 print (mcp.temperature)
23 time.sleep(0.3) # This is the time temperature conversion at maximum resolution
2425 # Showing temperature Limits
26 while True:
27 if mcp.below_lt:
28 print("too cold!")
29 if mcp.above_ut:
30 print("getting hot!")
31 if mcp.above_ct:
32 print("Above critical temp!")
```
### <span id="page-17-2"></span><span id="page-17-0"></span>**6.3 adafruit\_mcp9808**

CircuitPython library to support MCP9808 high accuracy temperature sensor.

• Author(s): Scott Shawcroft, Jose David M.

### <span id="page-17-1"></span>**6.3.1 Implementation Notes**

#### Hardware:

• [Adafruit MCP9808 High Accuracy I2C Temperature Sensor Breakout](https://www.adafruit.com/products/1782) (Product ID: 1782)

#### Software and Dependencies:

- Adafruit CircuitPython firmware for the supported boards: <https://github.com/adafruit/circuitpython/releases>
- Adafruit's Bus Device library: [https://github.com/adafruit/Adafruit\\_CircuitPython\\_BusDevice](https://github.com/adafruit/Adafruit_CircuitPython_BusDevice)
- Adafruit's Register library: [https://github.com/adafruit/Adafruit\\_CircuitPython\\_Register](https://github.com/adafruit/Adafruit_CircuitPython_Register)

Notes:

- <span id="page-18-1"></span>1. Datasheet: <http://www.adafruit.com/datasheets/MCP9808.pdf>
- <span id="page-18-0"></span>**class** adafruit\_mcp9808.**MCP9808**(*i2c\_bus*, *address=24*)

Interface to the MCP9808 temperature sensor.

#### **Parameters**

- **i2c** bus ( $I2C$ ) The I2C bus the MCP9808 is connected to.
- **address**  $(int)$  $(int)$  $(int)$  The I2C address of the device. Defaults to  $0 \times 18$
- MCP9808 Settings You could set the MCP9808 with different temperature limits and compare them with the ambient temperature Ta
	- above\_ct this value will be set to  $True$  when Ta is above this limit
	- above\_ut: this value will be set to  $T_{\text{true}}$  when Ta is above this limit
	- below\_lt: this value will be set to  $T_{\text{true}}$  when Ta is below this limit

To get this value, you will need to read the temperature, and then access the attribute

#### Quickstart: Importing and using the MCP9808

Here is an example of using the  $MCP9808$  class. First you will need to import the libraries to use the sensor

```
import board
import adafruit_mcp9808
```
Once this is done you can define your [board.I2C](https://circuitpython.readthedocs.io/en/latest/shared-bindings/board/index.html#board.I2C) object and define your sensor object

```
i2c = board.I2C() # uses board. SCL and board. SDA
mcp = adafruit_mcp9808.MCP9808(i2c_bus)
```
Now you have access to the change in [temperature](#page-19-0) using the  $temperature$  attribute. This temperature is in Celsius.

```
temperature = mcp.temperature
```
#### **above\_critical**

True when the temperature is above the currently set critical temperature. False Otherwise

#### **above\_upper**

True when the temperature is above the currently set high temperature. False Otherwise

#### **below\_lower**

True when the temperature is below the currently set lower temperature. False Otherwise

#### **critical\_temperature**

Critical alarm temperature in Celsius

#### **lower\_temperature**

Lower alarm temperature in Celsius

#### **resolution**

Temperature Resolution in Celsius

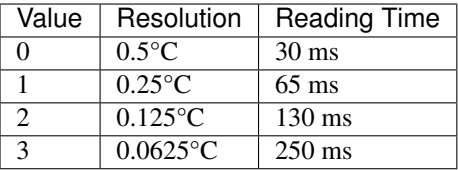

#### <span id="page-19-1"></span><span id="page-19-0"></span>**temperature**

Temperature in Celsius. Read-only.

#### **upper\_temperature**

Upper alarm temperature in Celsius

Indices and tables

- <span id="page-20-0"></span>• genindex
- modindex
- search

Python Module Index

<span id="page-22-0"></span>a

adafruit\_mcp9808, [14](#page-17-2)

### Index

## <span id="page-24-0"></span>A

above\_critical (*adafruit\_mcp9808.MCP9808 attribute*), [15](#page-18-1) above\_upper (*adafruit\_mcp9808.MCP9808 attribute*), [15](#page-18-1) adafruit\_mcp9808 (*module*), [14](#page-17-3)

## B

below\_lower (*adafruit\_mcp9808.MCP9808 attribute*), [15](#page-18-1)

## C

critical\_temperature (*adafruit\_mcp9808.MCP9808 attribute*), [15](#page-18-1)

## L

lower\_temperature (*adafruit\_mcp9808.MCP9808 attribute*), [15](#page-18-1)

## M

MCP9808 (*class in adafruit\_mcp9808*), [15](#page-18-1)

## R

resolution (*adafruit\_mcp9808.MCP9808 attribute*), [15](#page-18-1)

## T

temperature (*adafruit\_mcp9808.MCP9808 attribute*), [16](#page-19-1)

## $\cup$

upper\_temperature (*adafruit\_mcp9808.MCP9808 attribute*), [16](#page-19-1)